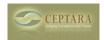

## The following solution cannot be loaded because microsoft office support for .net framework 3.5 is not installed: POS2007

Sat, 06/05/2010 - 09:49 — Chris

This looks to be happening on machines that are installing the add-in and the current machine configuration does not currently have Microsoft .net framework v3.5 installed and the user doesn't have administrator privileges. We've seen this on XP installations thus far.

From what I've read, it appears that you need Admin rights to install .net 3.5.

<u>Duplicate Task Entries</u> [1] Move to Outlook Folder > [2]

• Organizer Forum [3]

Source URL: <a href="http://ceptara.com/node/339">http://ceptara.com/node/339</a>

## Links:

[1] http://ceptara.com/node/341

[2] http://ceptara.com/node/322

[3] http://ceptara.com/forum/2